ขั้นตอนการใช้งานเครื่อง injectomat TIVA agilia

- $1.$  กดปุ่ม  $\bigotimes$  เพื่อเปิดเครื่อง
- 2. ติดตั้ง syringe ตามขั้นตอนการใช้งานที่ติดตั้งกับเครื่อง

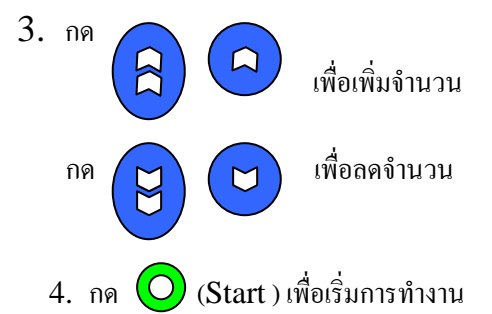

ขั้นตอนการใช้งานในโหมด TCI (Schnider model)

- 1. เปิดเครื่องจะเข้าสู่การเลือกโหมดใช้งาน หน้าจอแสดงหน้าที่ใช้งานล่าสุด ถ้าต้องการเปลี่ยนให้กด โดยมีให้เลือกทั้ง no drug name . drug libeling .TIVA และ TCI กรณีที่หน้าจอแสดง โหมดที่ต้องการอยู่แล้วให้กด Ok.
- $2.$  ติดตั้งกระบอกฉีดยาที่ใช้ที่เครื่องจะแสดงขนาดของ Syringe อัตโนมัติ สามารถใช้กับขนาด  $5.10,$ 20,30,35,50, CC. ส่วนยี่ห้อสามารถเลือกใช้ได้โดยการกดที่ (c) เพื่อเลือกยี่ห้อให้ตรง กับกระบอกฉีดยาที่ใช้ กรณีที่ขี่ห้อถูกอยู่แล้วให้กด  $\rm{Ok}$ **C**
- 3. เลือก Model ที่ต้องการซึ่ง propofol มัให้เลือก 2 model คือ march และ schnider model เลือกโดยใช้ปุ่มกดขึ้น (Ward The Machine The Theory The Theory Theory Theory Theory Theory The Theory The Theor schnider model ถ้าเป็น schnider model อยู่แล้วก็กด Ok
- 4. เลือก dilution ของยา propofol และกด Ok . ใส่ข้อมูลของผู้ป่วยโดยละเอียดโดยสามารถปรับ  $\hat{\mathfrak{m}}$ ม / ลดได้โดยการกด  $\qquad\qquad\qquad\qquad\qquad\qquad\qquad\qquad$  เมื่อใส่ข้อมูลครบแล้วกด  $\text{Ok}$
- 5. โหมด schnider model ใส่ค่า Ce ( concentration effect target ) ที่ต้องการ และกด Ok และตามด้วย Start เครื่องจะทำงาน induction และตามด้วย maintenance เพื่อควบคุมค่า Ce และค่า $\rm Cp$  (concentration plasma) ให้ใกล้เคียงกับระดับ  $\rm Ce$  ตามที่กำหนด และเมื่อต้องการ ลดหรือเพิ่มค่าสามารถเพิ่มได้เลยโดยไม่ต้องหยุดการท างานของเครื่อง

จัดท าโดย นายพัลลภ บุญเดช

กันยายน 2554

ผลงานคณะกรรมการกลุ่มเครื่องมือ ภาควิชาวิสัญญีวิทยา คณะแพทยศาสตร์ มหาวิทยาลัยขอนแก่น

**C**